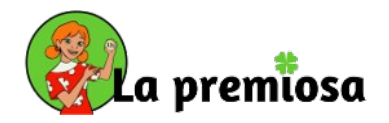

# **GUÍA EN 5 PASOS DE UTILIZACIÓN DEL PORTAL DE EMPRESAS DE LA PREMIOSA**

#### **PASO 1**

Abre en tu navegador de Internet la web de LA PREMIOSA:

#### <https://www.lapremiosa.com/empresas>

Introduce el CÓDIGO y la CLAVE según te los ha comunicado tu empresa.

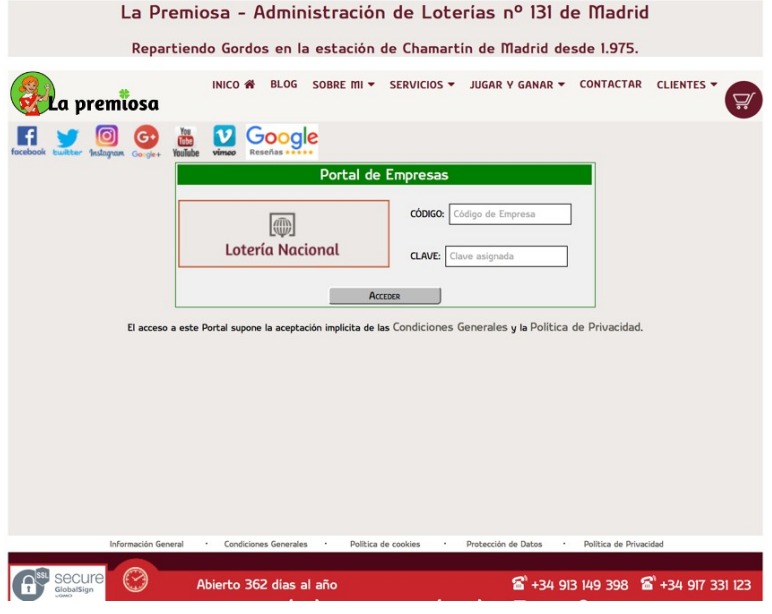

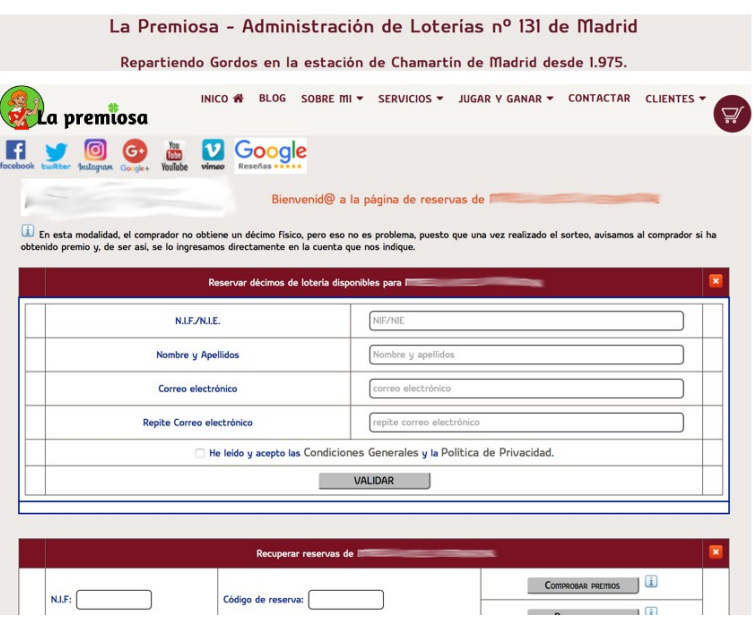

# **PASO 2**

Rellena el formulario con tus datos. Es muy importante comprobarlos bien antes de pulsar el botón VALIDAR, para que recibas toda la información de tu RESERVA correctamente.

#### **PASO 3**

Una vez validados tus datos, aparecerán el/los sorteo/s y el/los número/s que tu empresa ha reservado en nuestro PORTAL. Especifica la CANTIDAD de DÉCIMOS y pulsa sobre el botón REALIZAR RESERVA.

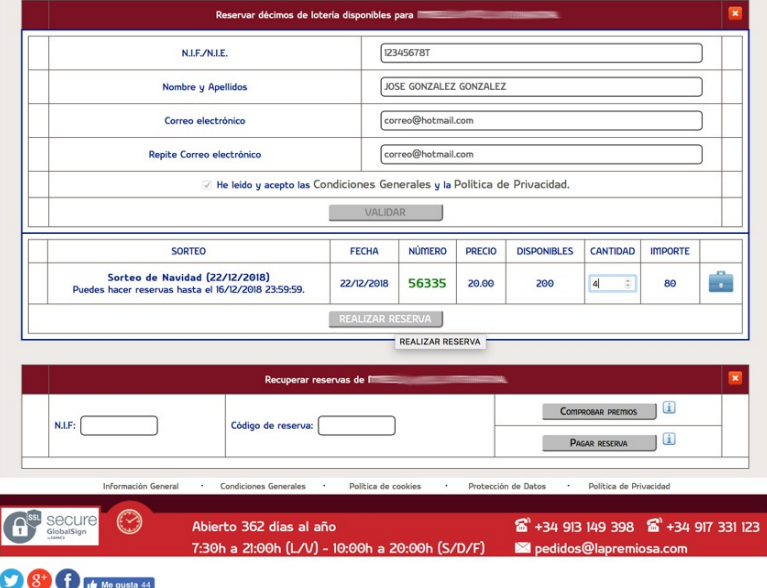

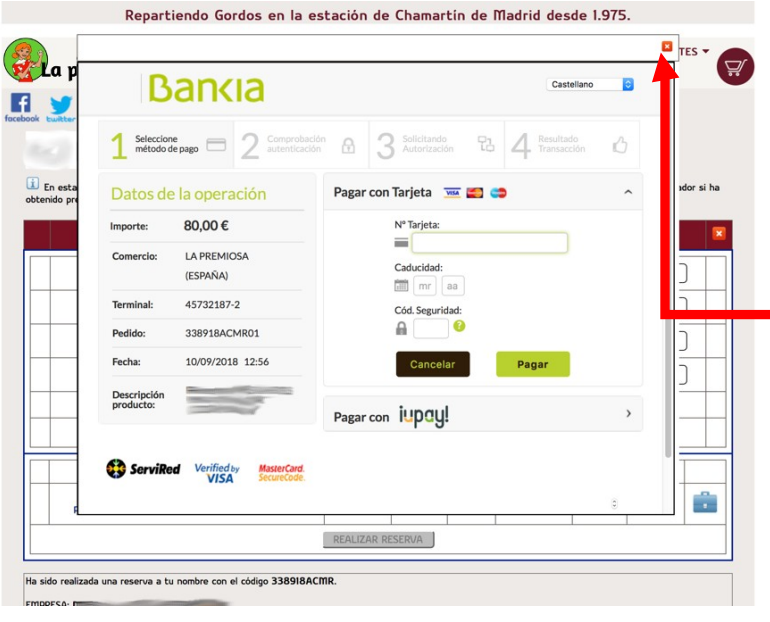

### **PASO 4**

A continuación, aparecerá la ventana con el TPV VIRTUAL para realizar el pago de tu RESERVA. Sigue los pasos hasta finalizarlo correctamente, y pulsa sobre la X roja de la parte superior derecha para finalizar.

### **PASO 5**

Recibirás un correo electrónico con la confirmación de tu RESERVA.

Si has completado el pago correctamente, recibirás por correo electrónico tu RESEVA COMPLETADA en un plazo de 24/48 horas. Este es tu justificante de compra.

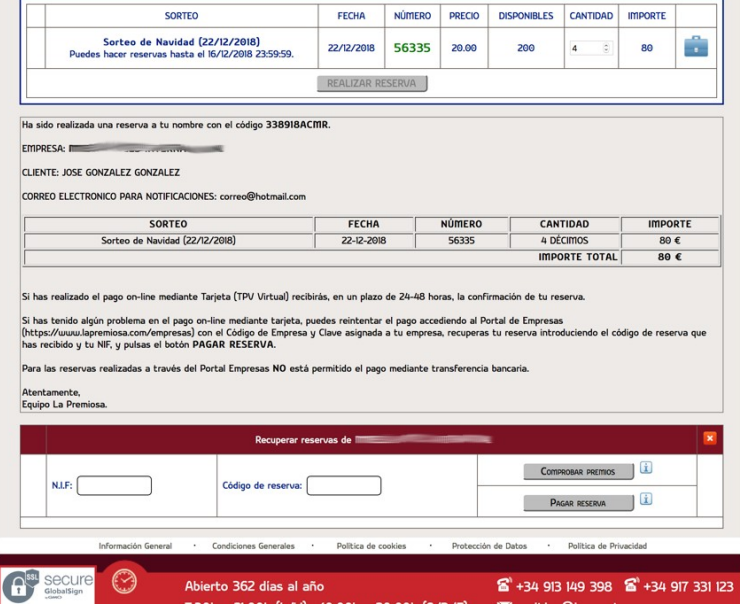

# **INFORMACIÓN SOBRE EL COBRO DE PREMIOS**

Cuando estén disponibles las listas oficiales del sorteo, recibirás un correo electrónico en el que te indicaremos si has obtenido premio y los pasos a seguir para cobrarlo.

jij Feliz Navidad y ojalá que sean unas fiestas premiosas !!!

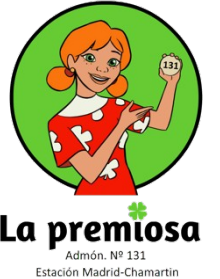